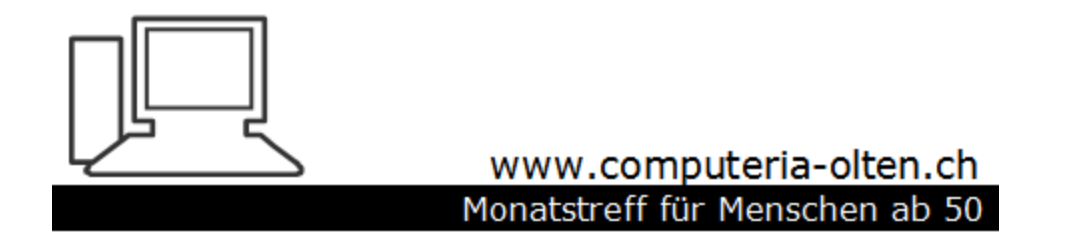

Merkblatt 204

# Mögliche Einstellungen Windows 11 zu vereinfachen

Manfred Peier 29.5.2022

#### Windows 11 Startmenü ist zentriert in der Mitte. Aendern? Mit rechter Maustaste auf Taskleiste klicken.

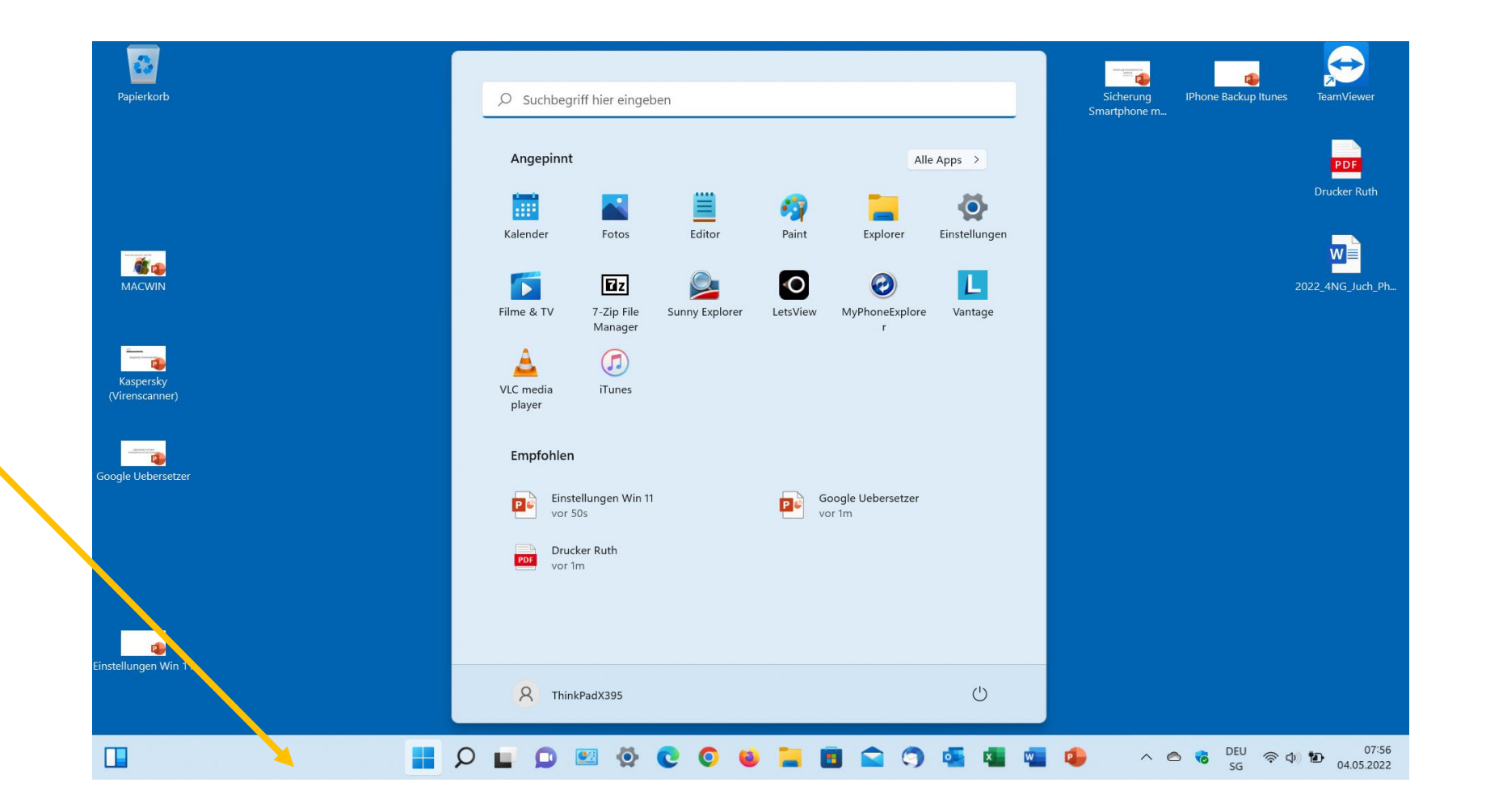

## Taskleisteneinstellungen anklicken

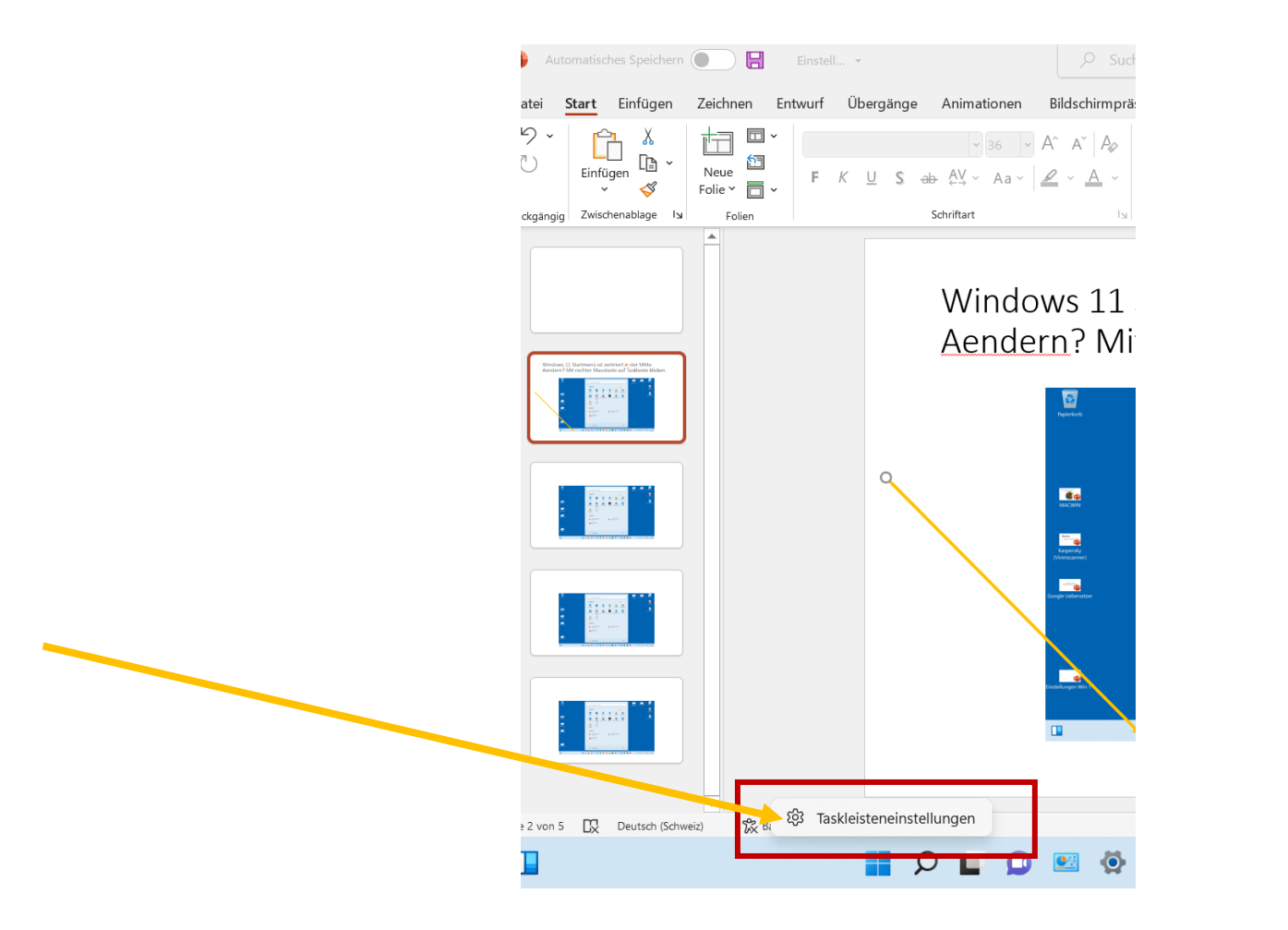

### Verhalten der Taskleiste wählen

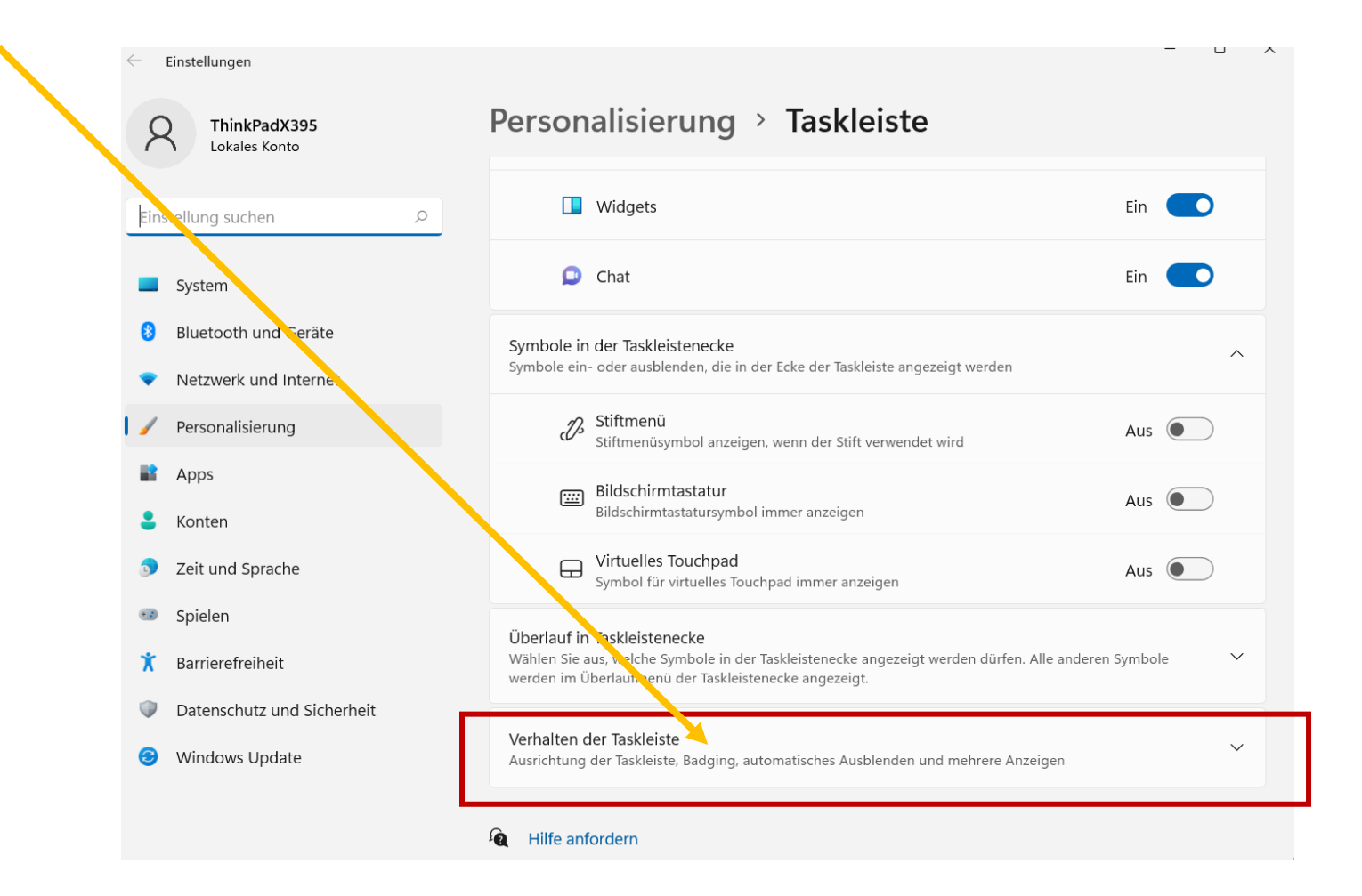

# Taskleistenausrichtung auf "links" ändern

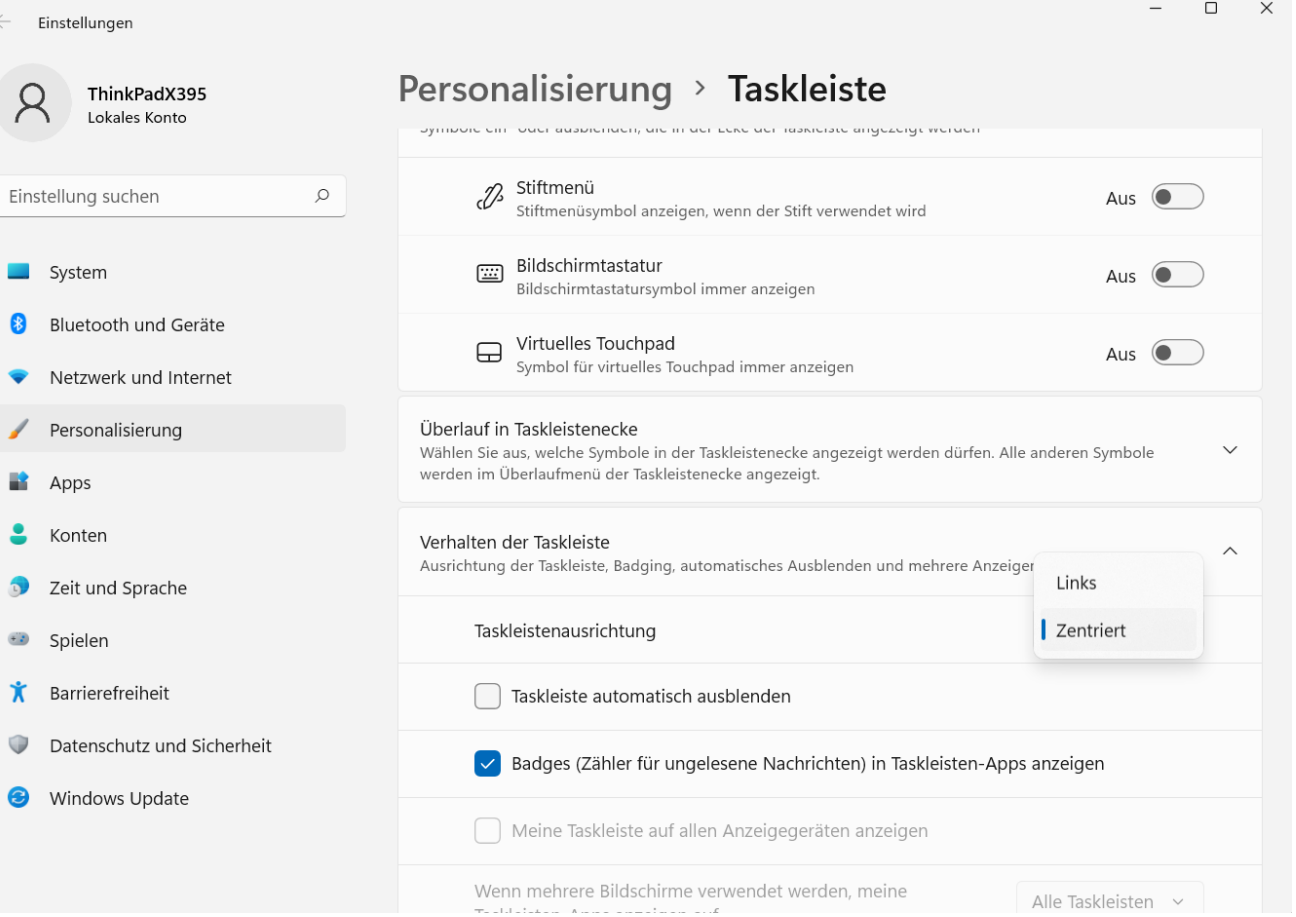

Bei Nichtgebrauch von "mehrere Desktop" "Chat" und "Informationen" erneut mit rechter Maustaste auf Taskleiste klicken

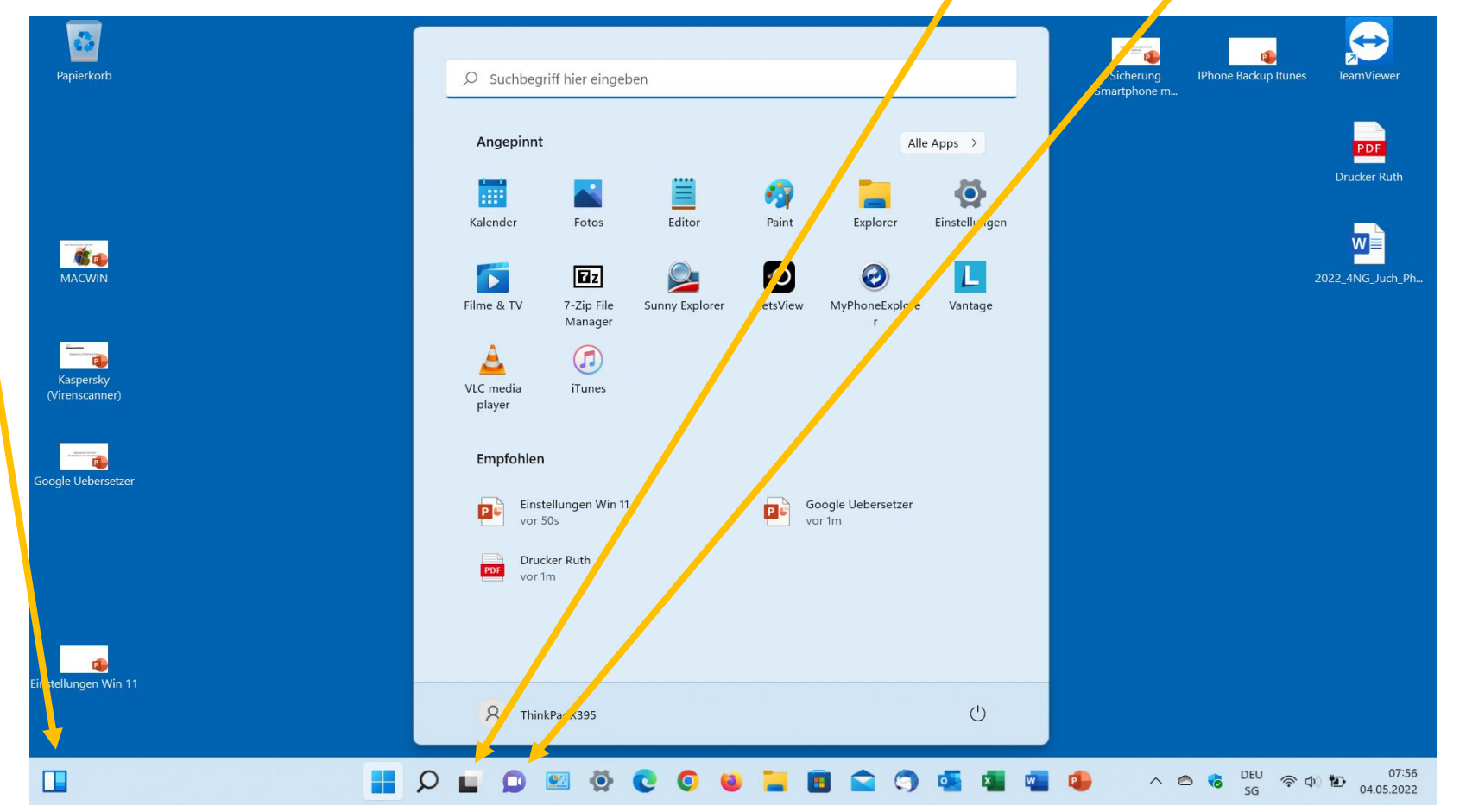

# Taskleistenelemente ausschalten

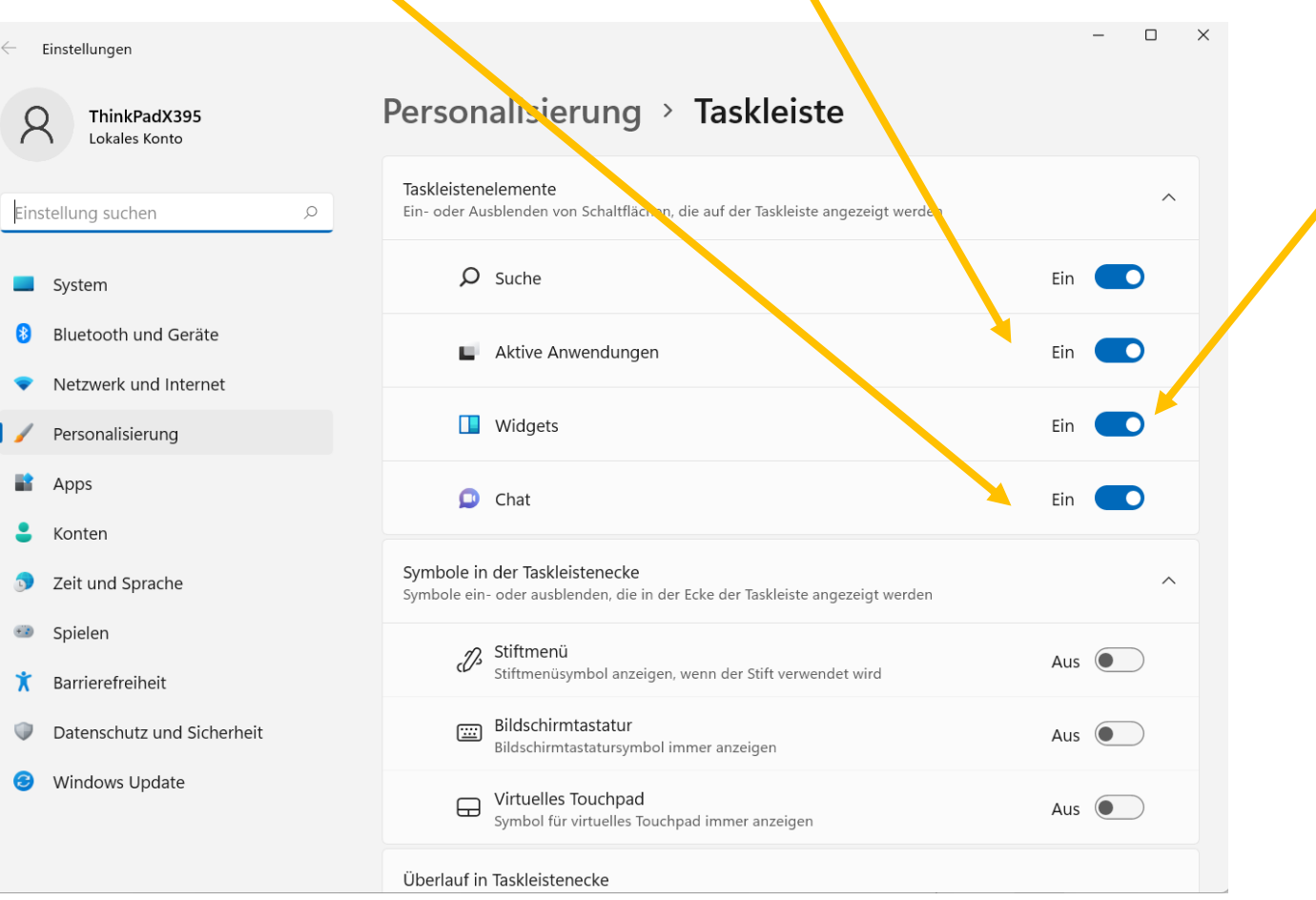

# Wenn "empfohlen" stört.........

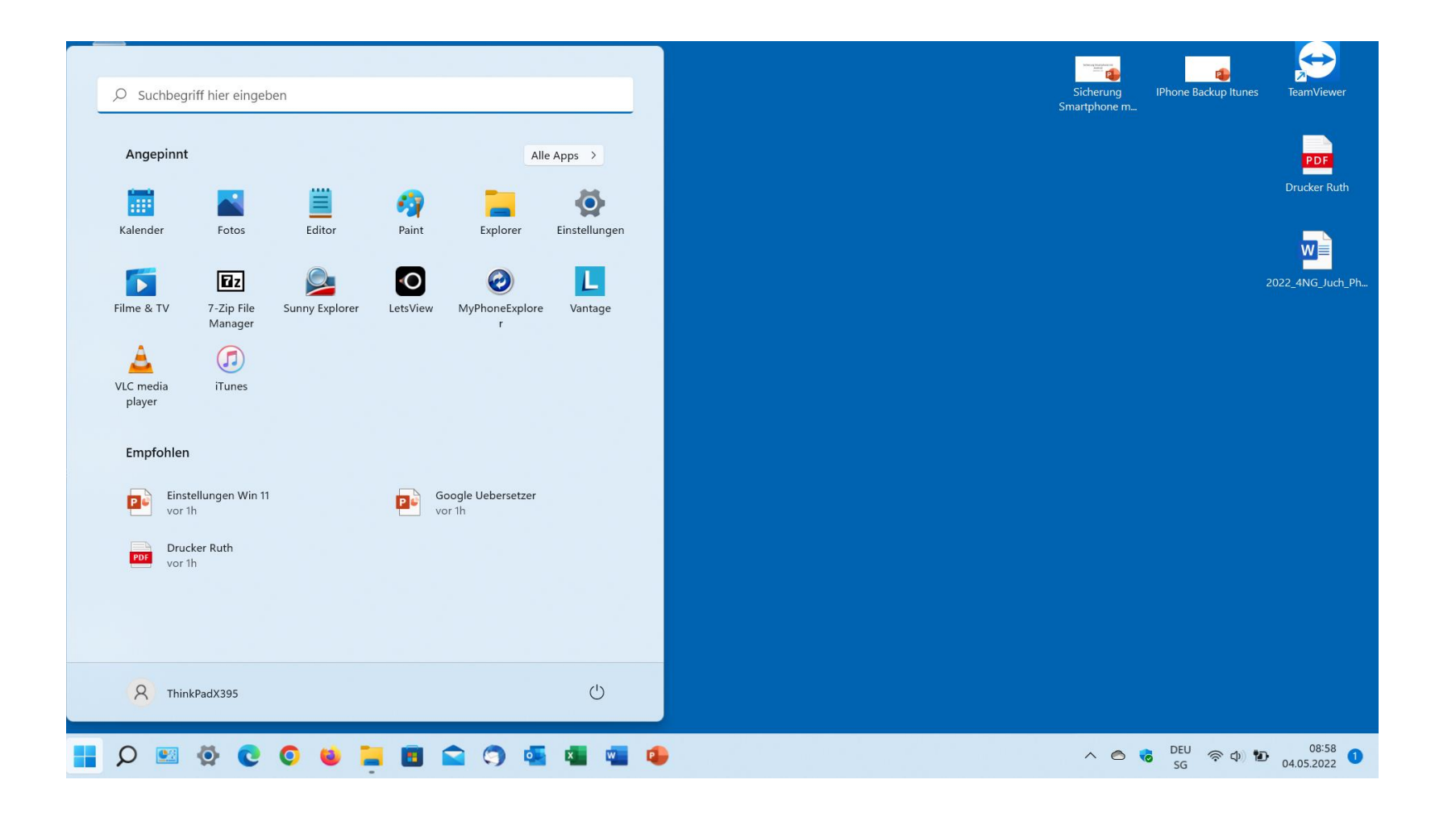

# "Start" und nachher "Einstellungen" klicken

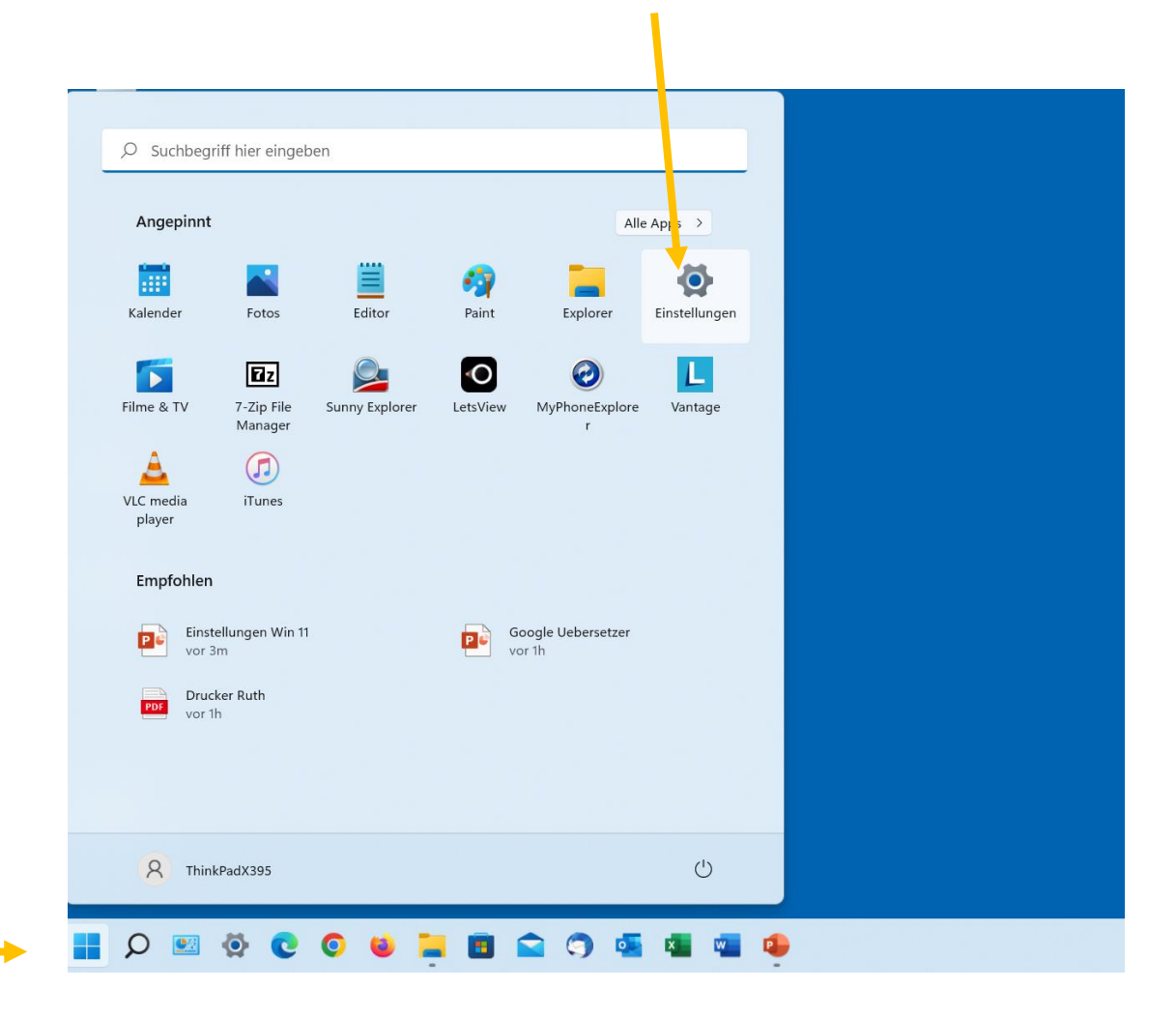

# Starteinstellungen eingeben und anklicken

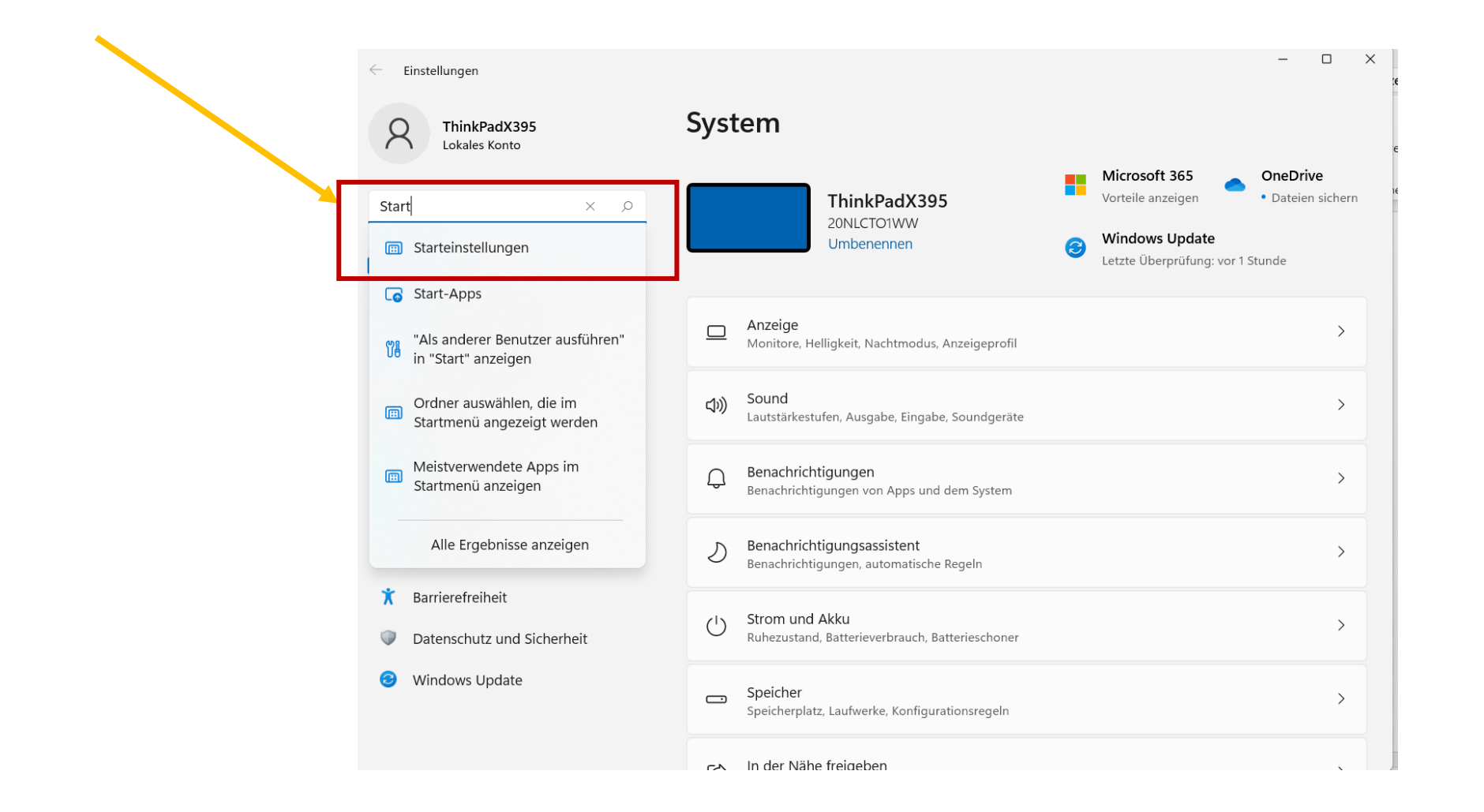

# Auf "AUS" stellen!

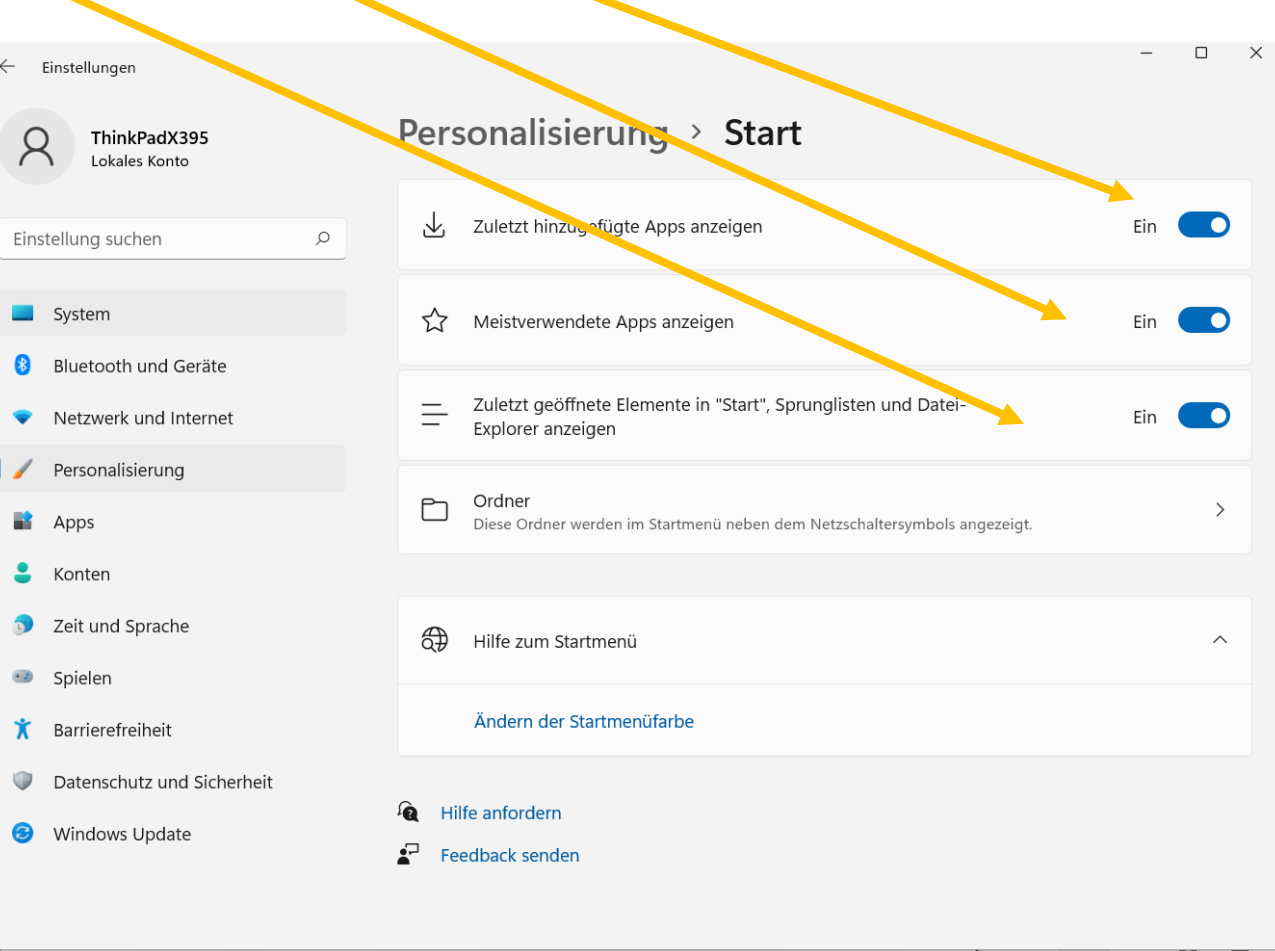